# Naučni softverski alati

#### Rad sa stringovima i polinomima

@Vesna Popovic Bugarin

#### Osnovno o stringovima

- String u MATLAB-u je niz karaktera.
- Stringovi se zadaju pod apostrofima:

s = 'MATLAB 2016'

■ Pošto je string niz, pojedinačnim elementima pristupamo isto kao kod numeričkih nizova. Na primjer:

```
>> s = 'MATLAB 2016';
>> disp(s)
MATLAB 2016
\gg s(1:5)
ans =MATLA 
>> disp(s(1:2:end))
MTA 06
>> disp(s(end:-1:1))
6102 BALTAM
```
# ASCII tabela kodova karaktera

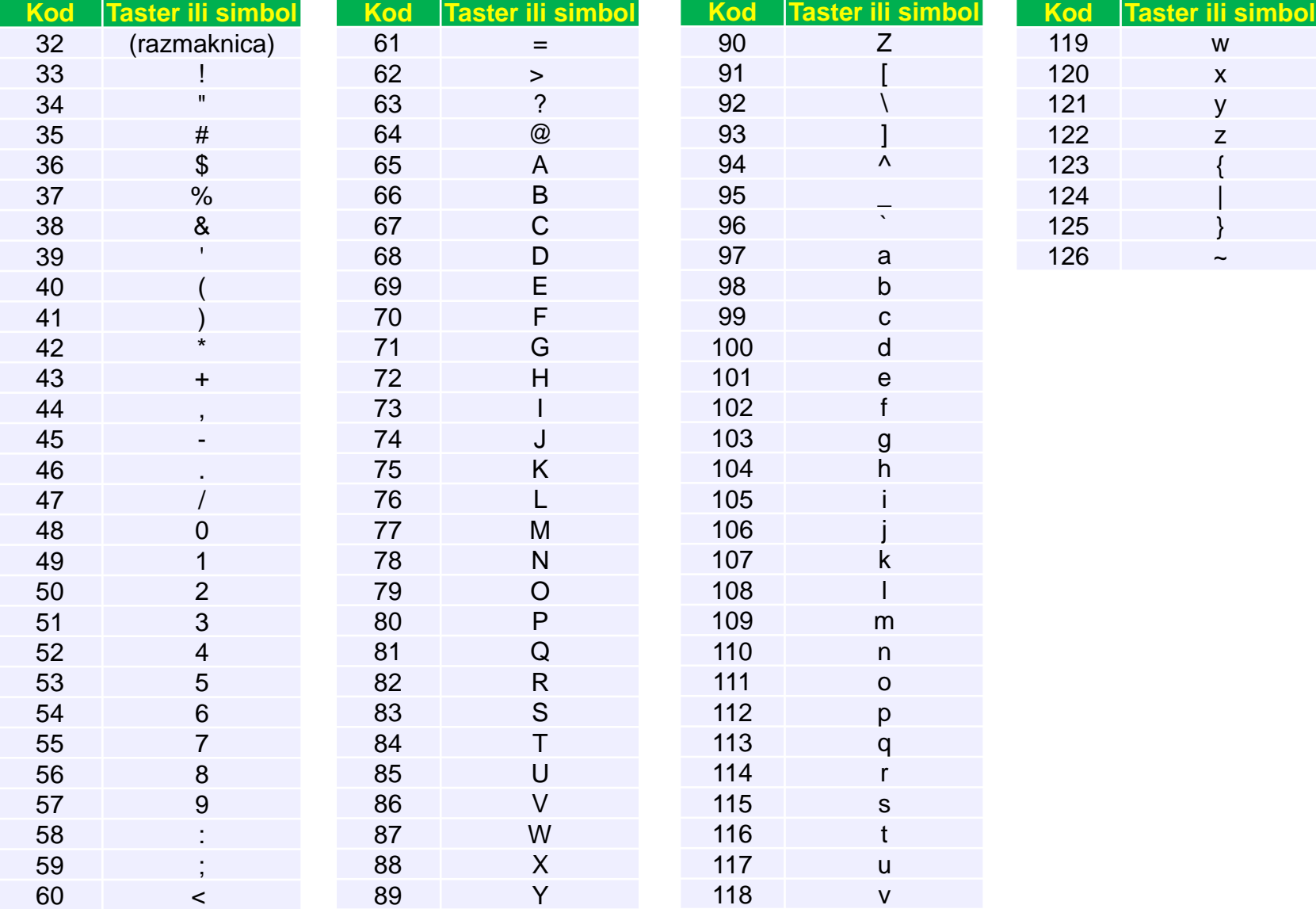

### Funkcije abs i char

- Svakom karakteru je dodijeljen jedinstven prirodan broj, koga nazivamo ASCII kôd karaktera. ASCII je šema za kodiranje karaktera.
- Funkcija **abs** vraća ASCII kôd karaktera argumenta, dok **char** vraća karaktere koji odgovaraju ASCII kôdu argumenta funkcije.

```
>> s = 'ABC123abc';
>> kodovi = abs(s)
kodovi =
    65 66 67 49 50 51 97 98 99
>> char(kodovi)
ans =ABC123abc
>> setstr(abs('ABC123abc'));%ranija verzija f-je char
ans =ABC123abc
```
#### Nadovezivanje stringova

 Stringovi se u MATLAB-u vrlo jednostavno nadovezuju, poštujući pravila za nadovezivanje nizova:

$$
s = [s1, s2]
$$

**Primjer:** 

```
\Rightarrow s1 = 'Dobar dan';
>> s2 = 'dobri ljudi';
\Rightarrow s3 = [s1, \,, s2]
s3 =Dobar dan dobri ljudi
```
■ s = [s1; s2] – u ovom slučaju s1 i s2 moraju imati isti broj karaktera

#### Poređenje stringova

- Za poređenje stringova se koristi funkcija **strcmp(s1,s2)**, koja poredi stringove s1 i s2.
- strcmp vraća logičku 1 (true) ako su stringovi identični (svi karakteri isti, pri čemu se pravi razlika između velikih i malih slova), i logičku 0 (false) ako nijesu.
- Slična funkcija je **strcmpi(s1,s2)**, koja ne pravi razliku između malih i velikih slova.

```
>> s1 = 'Podgorica';
```

```
>> s2 = 'PODGORICA';
```
>> disp(strcmp(s1,s2))

```
\boldsymbol{\varrho}
```
>> disp(strcmpi(s1,s2))

```
 1
```
#### Pretraga stringova

- Za određivanje da li string *s1* sadrži dati podstring *s2*, može poslužiti funkcija **findstr(s1,s2)**, koja pronalazi sve pozicije na kojima se string *s2* pojavljuje u stringu *s1*.
- Rezultat je vektor početnih pozicija ukoliko *s2* ima više karaktera.
- Ukoliko string *s2* ne postoji u *s1*, findstr vraća prazan string.

```
>> findstr('Banana','na')
ans = 3 5
>> findstr('Jabuka','na')
ans =\Box
```
#### Funkcija strrep

 Funkcija **strrep(s1,s2,s3)** u stringu s1 mijenja string s2 stringom s3.

```
>> a = 'dan kao svaki drugi dan';
\Rightarrow b = 'dan';
>> c = 'covjek';
>> strrep(a,b,c)
ans =covjek kao svaki drugi covjek
```
Obratiti pažnju da s2 i s3 ne moraju imati isti broj karaktera

### Funkcije upper i lower

- Funkcija upper(s) sva mala slova u stringu s pretvara u velika, ostale karaktere ne mijenja.
- Funkcija **lower(s)** sva velika slova u stringu s pretvara u mala, ostale karaktere ne mijenja.

```
>> upper('Jabuka')
ans =JABUKA
>> lower('JABUKA')
ans =jabuka
```
#### Određivanje opsega karaktera

- Uočimo iz ASCII tabele sledeće:
	- o Slova (mala i velika) su poređana u prirodno rastućem redosljedu engleskog alfabeta (A, B, C, D, ..., a, b, c, d, ... ),
	- o Cifre su poređane u rastućem redosljedu (0, 1, 2, 3, ...),
	- o Skupovi malih i velikih slova se ne nadovezuju jedan na drugi (prvo dolaze velika slova, pa nekoliko specijalnih karaktera, pa mala slova).
- Ove osobine možemo iskoristiti da provjerimo da li karakter pripada skupu malih slova, velikih slova ili cifara.

 $s(i)$  >= 'a' &  $s(i)$  <= 'z' uslov da je  $s(i)$  malo slovo

 $s(i)$  >='A' &  $s(i)$  <='Z' uslov da je  $s(i)$  veliko slovo

 $s(i)='0'$  &  $s(i)='9'$  uslov da je  $s(i)$  cifra

 Za provjeru da li je karakter stringa slovo, može poslužiti funkcija **isletter(s(i))**, koja vraća 1 ako je s(i) slovo (veliko ili malo) i 0 u suprotnom.

# Funkcija isstrprop

- Koristeći funkciju **isstrprop(s,k)**, možemo odrediti da li elementi stringa *s* pripadaju kategoriji *k*. Neke od kategorija karaktera su:
	- o Slova (velika i mala)
	- o Cifre
	- o Slova i cifre (alfanumerički karakteri)
	- o Bjeline (spejs, tab, Enter)
- Na primjer, za string s= 'MATLAB 2015', imamo: isstrprop(s(1),'alpha') vraća 1, isto kao funkcija isletter isstrprop(s(1),'digit') vraća 0. Pita da li je s(1) cifra. isstrprop(s(1),'alphanum') vraća 1 isstrprop(s,'alpha') vraća [1 1 1 1 1 1 0 0 0 0 0] isstrprop(s,'alphanum') vraća [1 1 1 1 1 1 0 1 1 1 1] isstrprop(s,'wspace') vraća [0 0 0 0 0 0 1 0 0 0 0]

# Funkcija num2str

- Funkcija **num2str(x)** konvertuje broj x u odgovarajući string. Na primjer, num2str(-34.21) vraća string '-34.21'.
- Kad se primijeni na matricu, vraća matricu stringova:

```
>> num2str([2.3, 0.17; -45.01, 100])
ans = 2.3 0.17
-45.01 100
```
■ Funkcija num2str je pogodna za kreiranje stringova koji sadrže numeričke podatke (title, xlabel, ylabel, text) .

```
\gg \times = 23.21;
\Rightarrow s = ['Vrijednost x-a je: ', num2str(x)];
\rightarrow disp(s)
Vrijednost x-a je: 23.21
```
■ Funkcija **int2str(x)** konvertuje cijeli broj x u odgovarajući string. Ukoliko x nije cijeli broj, zaokružuje ga na najbliži cijeli broj i rezultat konvertuje u string. Na primjer, int2str(34) vraća string '34' , int2str(34.6) vraća string '35'.

# Funkcija eval

- Pomoću funkcije **eval(s)** možemo izračunati vrijednost izraza definisanog stringom s. Sting *s* se se tumači i izvršava kao naredba.
- **Primjeri:**

```
eval('147') vraća broj 147
eval('147+100') vraća broj 247
eval('2*147/67') vraća broj 4.3881
x=2; eval('2*x-7') vraća broj -3
x=2; y=5; eval('(x-y)^2') vraća broj 9
x=2.11; eval('sin(x)') vraća broj 0.8581
```
#### Funkcija mat2str

- Pomoću funkcije **str2mat(s1,s2,s3)** možemo formirati matricu čiji su redovi proizvoljni stringovi različite dužine (s1, s2, s3 u navedenom pozivu). Izvršava se automatsko popunjavanje prazninama pojedinih vrsta.
- Primjer:

```
\Rightarrow g = str2mat('x = 5','y = 4','z = x^2 + y');
>> eval(g(1,:))x = 5
>> eval(g(2, :))y = 4
>> eval(g(3,:))7 = 29
```
# Prvi primjer sa stringom

 Napisati m-fajl u kojem će se izračunavati vrijednost funkcije zadate u tekstualnoj promjenjljivoj i crtati grafik u intervalu  $-\pi \leq x \leq \pi$ 

```
s = input('Unesi funkciju '
, 's');
% navođenjem 's' kao drugog argumenta funkcije input 
% izbjegava se unošenje stringa pod apostrofima
x = 1inspace(-pi, pi);
plot(x, eval(s));xlabel('x - osa')zlabel('y - osa')
title(s)
                                                          Jedno izvršenje
                                         Unesi funkciju \sin(x)-4 -3 -2 -1 0 1 2 3 4
                 -1 ب
                -0.8
                -0.6
                -0.4
                -0.2
                 ٥ŀ
                0.2
                0.4
                0.6
                0.8
                 1<sub>F</sub>\mathord{\sim}sin(x)
```
x

# Drugi primjer sa stringom

 Napisati funkcijski fajl, koji za ulazni argument ima string s, a kao rezultat daje unijeti string bez razmaka i broj obrisanih razmaka.

```
function [s1,br]=brisi razmake(s)
s1 = [];
k=0;for i=1:length(s)if(s(i) \sim = ' '')s1=[s1,s(i)];
         k=k+1; end
end
br=length(s)-length(s1); <del>može i br=length(s)-k;</del>
                            function [s1,br] = brisi razmake(s)s1 = []; br = 0;
                            for i = 1: length(s)
                                if(s(i) == ' '')br = br +1:
                                 else
                                    s1 = [s1, s(i)];
                                 end
                            end
```

```
Jedno izvršenje
>> [a,b]=brisi_razmake('Dobar dan dobri ljudi')
a =Dobardandobriljudi
b = 3
```
# Treći primjer sa stringom

 Napisati m-fajl kojim se provjerava da li se u stringu koji se unosi nalazi veliko slovo.

```
s=input('Unesi string');
ind=0;%pretpostavimo da nema velikog slova
for i=1:length(s)
    if(s(i))>='A'&s(i) <= Z')
         ind=1; % naišli smo na veliko slovo
         break
     end
end
if(ind==1)disp(['Pojavljuje se veliko slovo, na poziciji '
,...
    int2str(i)]end
```
#### Jedno izvršenje

```
Unesi string'dobar Dan'
Pojavljuje se veliko slovo, na poziciji 7
```
#### Polinomi - koeficijenti i nule

$$
y = c(1)x^{n} + c(2)x^{n-1} + \dots + c(n)x + c(n+1)
$$
  

$$
y = 2x^{4} - 3x^{3} + x
$$

- Polinom se može definisati preko svojih koeficijenata >> c=[2,-3,0,1,0]; % koeficijenti polinoma
- Nule polinoma čiji su koeficijenti u vektoru c se dobijaju kao:  $\Rightarrow$  n = roots(c)

 $n =$ 

- **0** 
	- 1.0000
	- 1.0000
	- -0.5000
- Dakle, prethodni polinom se može zapisati preko svojih nula, u faktorizovanom obliku  $y = x(x - 1)(x + 1)(x + 1)$ 1 2 )

# Polinomi - koeficijenti i nule

- Koeficijenti polinoma čije se nule nalaze u vektoru *n* se dobijaju uz pomoć **poly(n)**
- **>> poly(n)**
- **ans =**

 **1.0000 -1.5000 0.0000 0.5000 0**

 Koeficijenti polinoma se dobijaju u obliku koji pretpostavlja jedinicu uz stepen najvišeg reda (četvrti u našem slučaju)

# Polinomi – određivanje vrijednosti

 Vrijednost polinoma definisanog koeficijentima *c* za dato *x*, se može odrediti funkcijom **polyval(c,x)**

```
>> c = [2, -3, 0, 1, 0]; %koeficijenti polinoma
\rightarrow y = polyval(c,2)
V = 10
                                                      y = 2x^4 - 3x^3 + x
```
 Ukoliko je x vektor, izračunava se vrijednost polinoma za svaki element:  $\Rightarrow$  y = polyval(c, [2, 4])  $V =$ 

```
 10 324
```
Ukoliko je x matrica, koristi se funkcija **polyvalm(c,x)**

```
\Rightarrow y = polyvalm(c, [2, 4; 1, 3])
```
 $V =$ 

- 222 568
- 142 364

# Polinomi – interpolacija polinomom

 Podaci zadati vektorima *x* i *y* se mogu aproksimirati polinomom *n-tog*  reda funkcijom **c = polyfit(x,y,n).** c je vektor koeficijenata dobijenog polinoma

Primjer: Odrediti polinome 4. i 5. reda koji aproksimiraju podatke date vektorima *x* i *y*, a zatim nacrtati mjerene podatke i vrijednost dobijenog polinoma. x = [.1 .3 .4 .44 .5 .7 .8], y = [1 1.5 1.6 1.4 1.1 1.1 1.5]

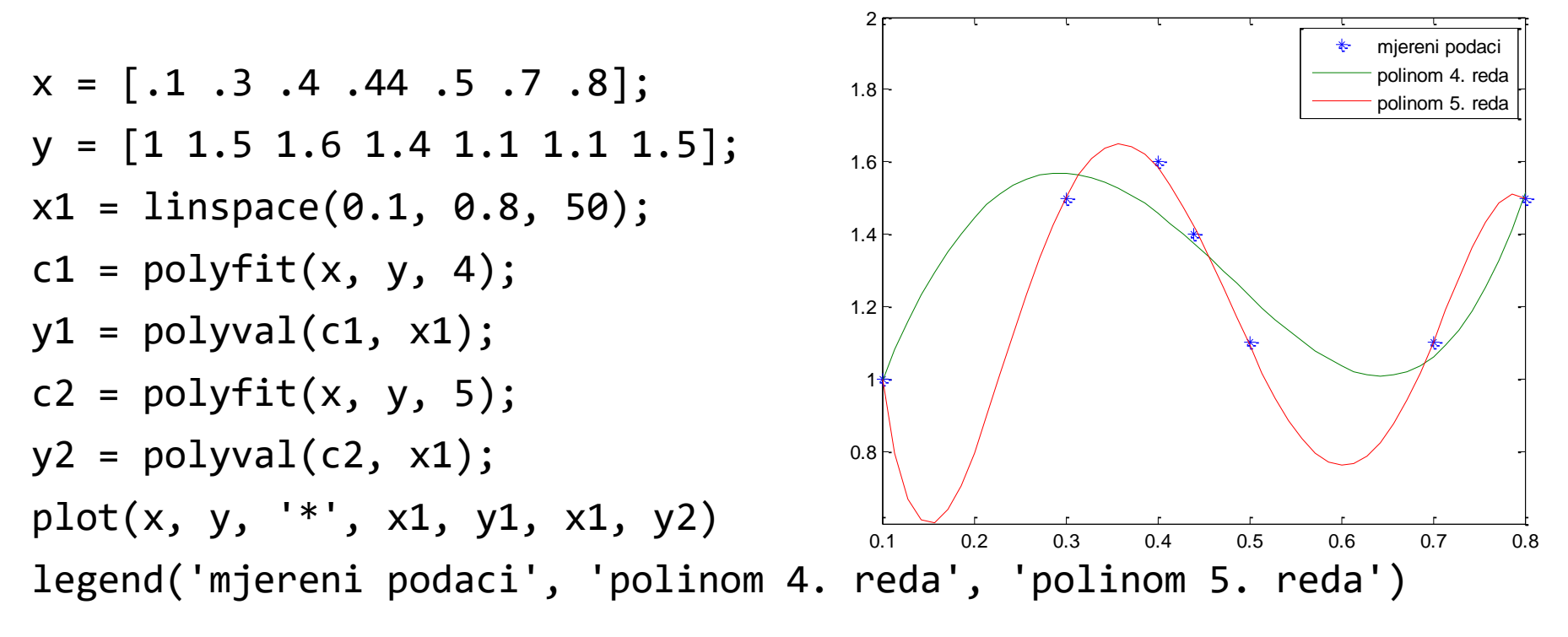

#### $y =$  $c1(1)x^n + c1(2)x^{n-1} + \cdots + c1(n)x + c1(n+1)$  $c2(1)x^{n} + c2(2)x^{n-1} + \cdots + c2(n)x + c2(n+1)$ Polinomi – množenje i dijeljenje

 Ukoliko je stepen brojioca veći ili jednak od stepena imenioca, prethodni izraz se može napisati u obliku

$$
y = \frac{y1(x)}{y2(x)} = \frac{r(x)}{y2(x)} + q(x)
$$

gdje je  $q(x)$  količnik polinoma, a  $r(x)$  ostatak

■ Odrediti količnik polinoma  $\frac{-2x^4+3x^2+5x+4}{x^3+2x^2+2x}$  $x^3 + 2x^2 - 3x$ >> c1 = [-2,0,3,5,4]; c2 = [1,2,-3,0]; **[q, r] = deconv(c1, c2)**  $q =$  $-2$  4  $-2x^4 + 3x^2 + 5x + 4$  $\frac{x^4+3x^2+5x+4}{x^3+2x^2-3x} = \frac{-11x^2+17x+4}{x^3+2x^2-3x}$  $\frac{11x+17x+4}{x^3+2x^2-3x}$  - 2x + 4  $r =$  0 0 -11 17 4 >> **c = conv(c1, c2);** % množenje (konvolucija) polinoma